## **Etape 1 : Créer un compte coordinateur**

 $\Rightarrow$  Se créer un compte à cette adresse (1 par établissement par exemple) : <http://coordinateur.cmental.algorea.org/index.php>

## **Etape 2 : Enregistrer l'établissement dont on est coordinateur.**

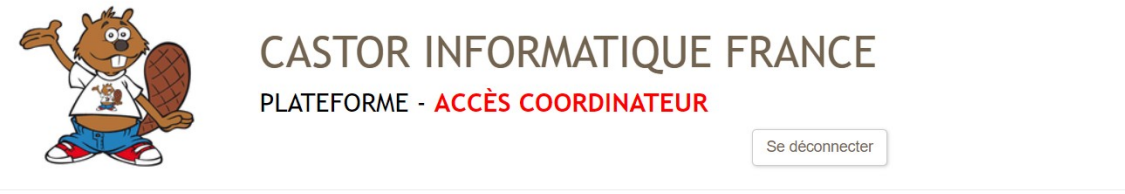

Recherchez votre établissement dans l'interface ci-dessous. Vous pouvez par exemple filtrer par académie, ou indiquer la ville

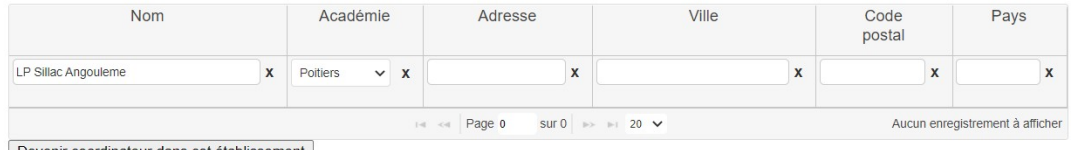

Si vous ne trouvez pas votre établissement malgré diverses tentatives de recherche, alors vous pouvez le rajouter : Créer un nouvel établissement | Annuler

## **Etape 3 : Générer un code par groupe de passage pour**

- $\Rightarrow$  S'entraîner : ce qui permet de voir les scores de ses élèves (score total et par question).
- $\Rightarrow$  Réaliser le concours : établir la liste des différents groupes de passage que vous allez faire.

*Dans l'onglet groupe, cliquer sur « créer un nouveau groupe » et renseigner les éléments demandés.*

*Les informations concernant les élèves seront enregistrées par eux-mêmes au moment de commencer l'activité.* 

Imprimer les codes : d*ans l'onglet groupe, sélectionner le groupe concerné puis cliquer sur « imprimer la notice du groupe sélectionné ci-dessus » puis sur « imprimer les codes ».*

*Lors de la création de chaque groupe, deux codes seront automatiquement créés :*

 *Un code d'accès destiné aux élèves du groupe pour leur permettre d'accéder à l'épreuve.*

*Attention : le code d'accès d'un groupe ne fonctionnera que pendant 30 min à partir du moment où le premier élève l'utilisera pour se connecter. Il est donc important de créer au moins autant de groupes que de sessions de passage.*

 *Un code de secours destiné à l'enseignant encadrant le groupe pendant l'activité. Attention : Il est utile à l'encadrant dans le cas exceptionnel où un élève est interrompu en pleine épreuve.*

## **Etape 5 : Distribution des codes et lancement d'une session**

Les élèvent donneront ce code à l'adresse suivante : <http://cmental.algorea.org/>

*La plateforme demande leur nom, leur prénom, leur classe. (les élèves ne créent pas de comptes), puis ils commencent le concours ou l'entraînement.*